## **Miscellaneous Information – Logout**

**Logout** After you have completed all of your transactions for a particular session in ECF, you should exit the system clicking on the *Logout* function in the blue menu bar. Take the following steps to Logout:

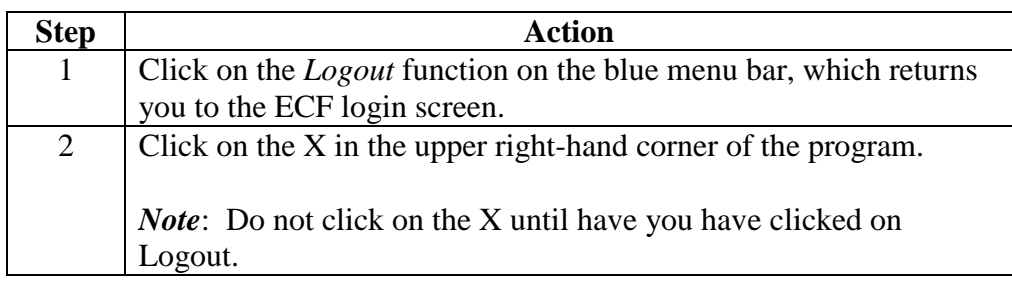